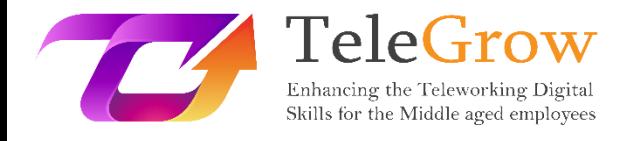

# **Modules de formation sur le télétravail : La formation ultime au télétravail pour les formateurs professionnels**

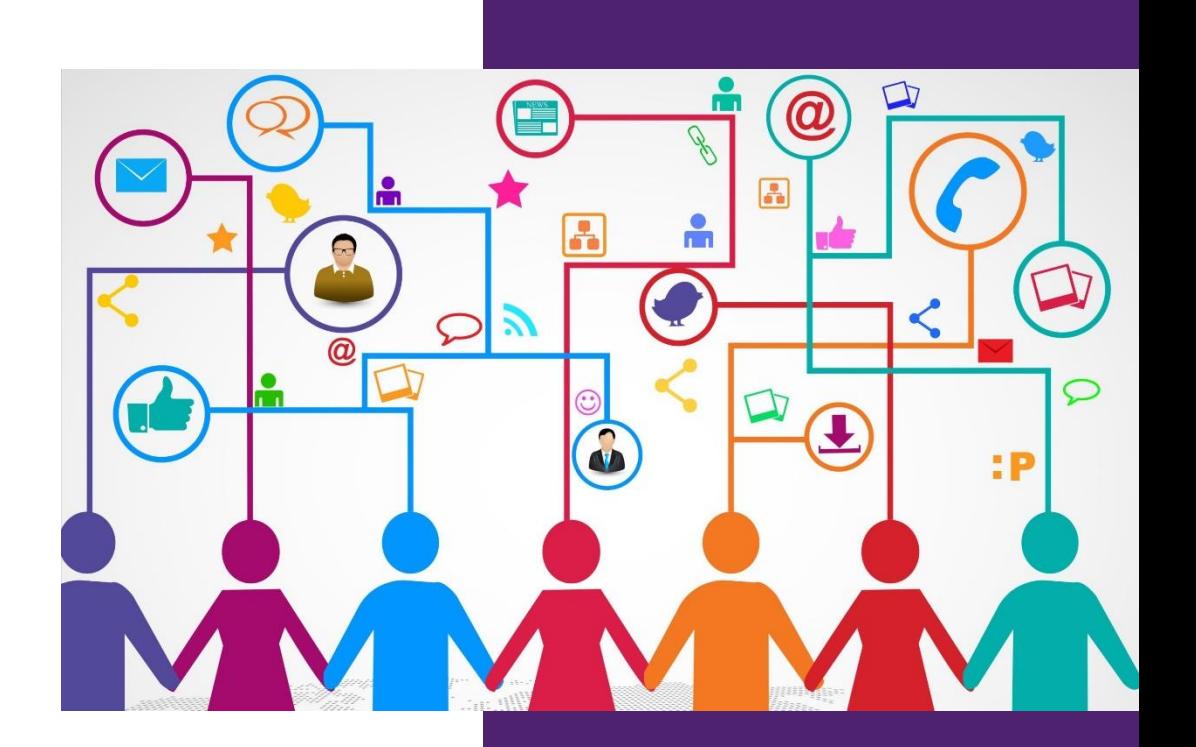

EURO-NET

**Module 3 : Communication et collaboration numériques** 16/6/2022

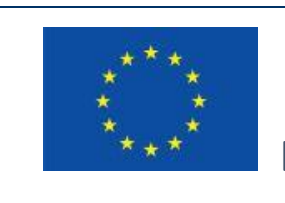

Erasmus +

Projet financé par : **Call 2020 Round 1 KA2 - Coopération pour l'innovation et l'échange de bonnes pratiques/ KA226 - Partenariats pour la préparation à l'éducation numérique**

Le soutien de la Commission européenne à la production de cette publication ne constitue pas une approbation de son contenu, qui reflète uniquement les opinions des auteurs, et la Commission ne peut être tenue responsable de l'utilisation qui pourrait être faite des informations contenues dans cette publication.

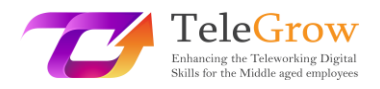

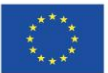

# Index

- 1. [Introduction au sujet](#page-2-0)3
- 2. [Objectifs d'apprentissage](#page-4-0)5
- 3. [Contenus d'apprentissage](#page-6-0)7

Chapitre 1 - [Plateformes de rencontre](#page-6-1)7

Chapitre 2 - [Conférences en ligne](#page-10-0)11

Chapitre 3 - [Présentations numériques](#page-15-0)16

Chapitre 4 - [Comment définir et utiliser les e-mails](#page-20-0)21

Chapitre 5 - [Appliquer des normes comportementales lors de](#page-25-0)  [l'interaction et de l'utilisation des technologies numériques](#page-25-0)26

Chapitre 6 - [Activité pratique/ Feuille de travail et outils utiles](#page-28-0)29

4. [Références](#page-31-0)32

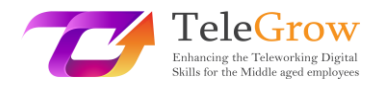

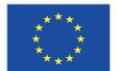

# <span id="page-2-0"></span>1. Introduction au sujet

Organisez une conférence en ligne ou une présentation numérique ; participez à une plateforme de réunion ou soyez très malin en utilisant des mails ou des groupes de discussion. Fini les dossiers ou les noms de fichiers désordonnés. Plus d'heures perdues à chercher des nouvelles ou des conseils utiles concernant les outils TIC et les activités pratiques. Une flexibilité infinie. Vous trouverez tout cela et bien plus encore dans ce module de formation !

**Le module de formation sur la communication et la collaboration numériques** a été conçu pour combler les lacunes existantes en matière de compétences des personnes de plus de 50 ans, afin qu'elles puissent suivre l'évolution du télétravail due à la nouvelle façon soudaine et forcée d'aborder le travail, notamment en raison de la pandémie de Covid 19.

Ce chapitre permettra au lecteur de savoir comment utiliser les outils numériques et les plates-formes de réunions virtuelles, plutôt que le courrier électronique, grâce aussi à quelques exemples concrets et à des conseils ou suggestions à la fin de chaque paragraphe.

La collaboration numérique ou le "travail en équipes virtuelles" est la prochaine grande nouveauté dans le monde du travail et pourrait être définie comme l'interaction entre deux ou plusieurs personnes, médiée par un ordinateur.

Il existe une différence entre la communication et la collaboration entre les personnes.

Alors que la communication est le plus souvent de type "un à un" ou "un à plusieurs" et que le nombre de destinataires de la communication est pratiquement illimité, la collaboration est généralement de type "plusieurs à plusieurs", mais moins de 10. Elle est orientée vers un objectif et peut être asynchrone ou synchrone (en temps réel).

De plus, avec l'évolution de la technologie et du monde numérique, le fait de parler d'un "lieu" où travailler prend un nouveau sens, car dans un monde de communication

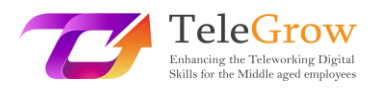

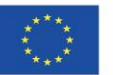

et de collaboration numérique, il s'agit désormais d'un lieu virtuel et non plus physique.

Le choix de l'outil de communication est essentiel pour soutenir au mieux les efforts de collaboration. Les outils de collaboration en ligne peuvent varier considérablement les uns des autres, certains reposant sur des formes plus anciennes de technologies basées sur l'Internet, tandis que d'autres sont basés sur les technologies "Web 2.0" plus récentes. L'utilisation des outils Web  $2.0<sup>1</sup>$  permet une collaboration solide en temps réel et à distance qui, dans de nombreuses situations, peut être aussi efficace que les formes traditionnelles de collaboration en face à face.

En général, les logiciels de collaboration sont conçus pour rendre votre processus de collaboration plus facile, plus sûr et plus efficace. Où que vous travailliez, et que vous collaboriez avec des collègues ou des tiers.

Si les plates-formes de réunion, les conférences en ligne, les présentations numériques et les normes de comportement lors de l'interaction avec les technologies numériques et la gestion des e-mails sont largement décrits et de nombreux conseils et astuces sont suggérés dans les quatre premiers chapitres, le chapitre 5 a une coupe pratique en fait de nombreuses activités / feuilles de travail et des outils utiles sont les plus largement débattus et présentés.

<sup>1</sup> **Le Web 2.0** désigne le[s sites Web](https://en.wikipedia.org/wiki/Website) qui mettent l'accent sur le [contenu généré par les](https://en.wikipedia.org/wiki/User-generated_content)  [utilisateurs,](https://en.wikipedia.org/wiki/User-generated_content) l[a facilité d'utilisation,](https://en.wikipedia.org/wiki/Usability) l[a culture participative](https://en.wikipedia.org/wiki/Participatory_culture) et [l'interopérabilité](https://en.wikipedia.org/wiki/Interoperability) (c'est-à-dire la compatibilité avec d'autres produits, systèmes et dispositifs) pour le[s utilisateurs finaux.](https://en.wikipedia.org/wiki/End_user) (Wikipedia)

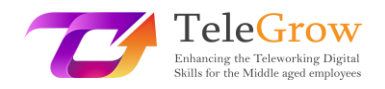

<span id="page-4-0"></span>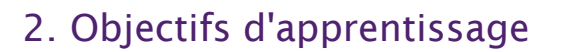

Le module de formation sur la **communication et la collaboration numériques**, qui fait partie de la planification générale, met l'accent sur ce que les personnes de plus de 50 ans doivent être en mesure de FAIRE après avoir appris quelque chose de spécifique sur les TIC et les outils numériques.

En lisant les objectifs d'apprentissage au début, vous vous assurerez également que vos tâches et activités sont appropriées et vous aideront à atteindre les objectifs principaux sur lesquels vous vous concentrez.

Plus précisément, ce chapitre fournira aux formateurs de l'EFP les outils et les connaissances nécessaires pour aider les employés d'âge moyen et plus à relever les défis présentés par le récent passage soudain au travail en ligne et à distance, en les aidant à développer les compétences numériques nécessaires et en favorisant ainsi leurs possibilités d'apprentissage et d'employabilité et les changements dans la vie professionnelle extraconcurrentielle d'aujourd'hui.

En particulier, ils acquerront des connaissances pratiques sur la façon dont :

- gérer une plateforme de réunion et des outils de conférence

- pour faire une présentation numérique

- de créer et d'utiliser des e-mails

- d'appliquer les normes comportementales (nétiquette) lors des interactions et de l'utilisation des technologies numériques

Les outils de gestion des connaissances permettront aux coéquipiers de partager ou d'acquérir les informations actualisées nécessaires au travail. Les apprenants de l'EFP et par conséquent les personnes âgées de plus de 50 ans se familiariseront avec les meilleures versions du marché, mais aussi avec les plus faciles et les plus accessibles à utiliser. Ces outils leur donneront l'occasion d'interagir comme si les gens étaient assis les uns à côté des autres. Ils trouveront une version parfaite dans cette catégorie.

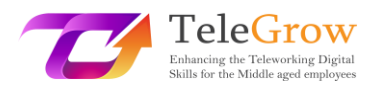

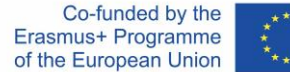

Les outils de gestion de documents vous permettront de collaborer en temps réel sur des documents avec différentes personnes simultanément. En utilisant l'un d'entre eux, vous apprécierez rapidement comment créer, partager, co-éditer, rechercher, signer électroniquement toute la documentation liée à votre entreprise.

La gestion du courrier électronique permet de rester en contact avec les collègues. Créer une boîte aux lettres et stocker ou partager des dossiers et/ou des fichiers utiles pour collaborer sera fondamental pour un bon travail.

Enfin, une section finale sur la nétiquette et quelques activités pratiques/feuille de travail et outils utiles complètent et enrichissent le module de formation en donnant au lecteur l'occasion d'expérimenter et de pratiquer.

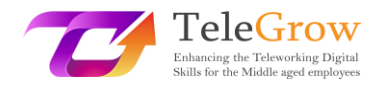

# <span id="page-6-0"></span>3. Contenu de l'apprentissage

## <span id="page-6-1"></span>Chapitre 1 - Plateformes de réunion

L'urgence sanitaire Covid-19 nous a tous obligés à composer avec la technologie, en transférant la plupart des actions de travail dans un environnement numérique : les réunions, les rencontres au bureau, avec les collègues, avec les étudiants ont été transférées en ligne et nous avons tous dû prendre des mesures avec ces nouvelles formes de communication.

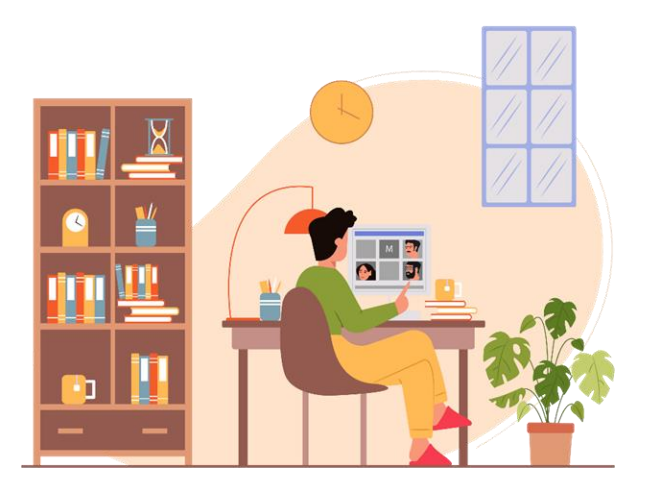

#### *Source photo : IconScout 1*

Les plateformes les plus connues et les plus utilisées sont : Zoom, Google Meet et Microsoft Teams. Chacune de ces plateformes donne la possibilité à plusieurs utilisateurs de se connecter simultanément par vidéo et audio, en soutenant l'interaction grâce à plusieurs fonctionnalités supplémentaires :

• Le chat : il vous permet d'interagir avec d'autres utilisateurs sans interrompre la personne qui parle à ce moment-là. Il est utile pour poser des questions, partager des informations ou des liens utiles pour le travail.

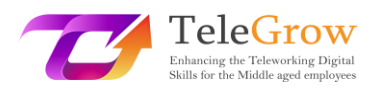

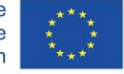

- Emojis : parmi ceux-ci est également supportée la fonction "main levée" par laquelle un utilisateur peut réserver son tour de parole afin de ne pas l'interrompre ;
- Partage d'écran : Cette fonction permet aux utilisateurs de partager des captures d'écran et des présentations afin que chacun puisse accéder aux informations dont il a besoin.

Cependant, au début, les plates-formes de vidéoconférence ont mis en évidence les limites du facteur coopératif : certaines phases de travail, notamment celles de la matrice créative, manquaient d'efficacité car les informations ne pouvaient pas être collectées efficacement.

Pour répondre à ces besoins, de nombreux autres outils de coopération ont vu le jour au fil du temps.

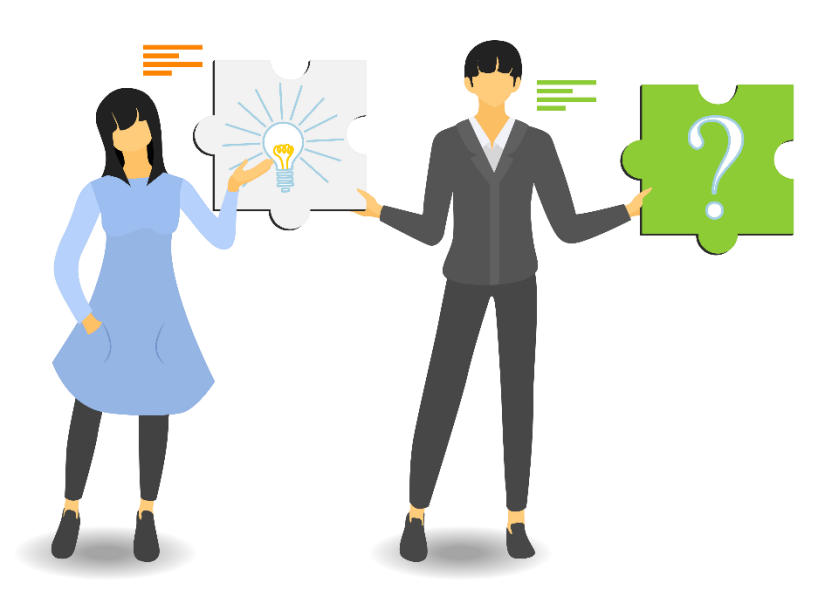

*Source photo : IconScout 2*

e sont devenues indispensables ; parmi celles-ci sont apparues :

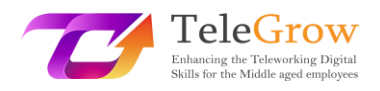

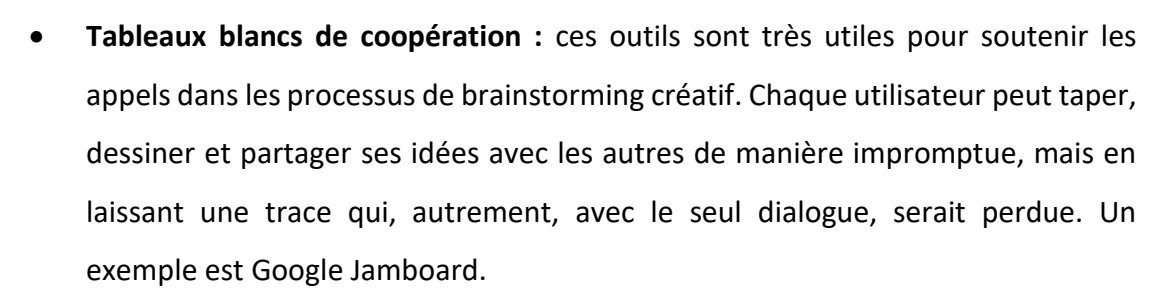

• **Pools, enquêtes et nuages de mots** : les réunions en ligne sont très souvent utiles pour encourager l'échange d'opinions entre les utilisateurs sans devoir générer la confusion de parler tous ensemble. En quelques clics, chacun peut répondre à une question ou donner son avis, participant ainsi activement à la discussion.

Il y a plusieurs choses à prendre en compte avant de commencer ou de participer à une réunion en ligne. Tout d'abord, prenez l'habitude de vérifier le bon fonctionnement de votre appareil à chaque fois, peut-être avec un appel vidéo de test.

De plus :

- assurez-vous que vous disposez d'une bonne connexion Wi-Fi et que l'appareil est connecté ;
- assurez-vous que la batterie de votre appareil est entièrement chargée ;
- vérifiez le fonctionnement des haut-parleurs et du microphone ;
- vérifiez que les entrées et les sorties sont correctement réglées ; après la connexion, assurez-vous que tout le monde peut vous entendre correctement.
- utilisez des écouteurs pour minimiser le bruit de fond ;
- configurer l'appareil et la caméra vidéo de manière à ce que l'image soit claire ;
- gardez la bonne distance par rapport au caméscope : ni trop près, ni trop loin ;
- L'idéal serait de le placer à hauteur des yeux pour que l'interlocuteur ait l'impression d'être regardé dans les yeux ;
- veillez à ce que le visage soit bien éclairé : la lumière naturelle est préférable mais, à défaut, la lumière artificielle fera également l'affaire ;

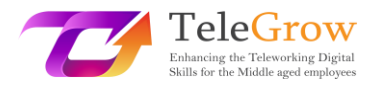

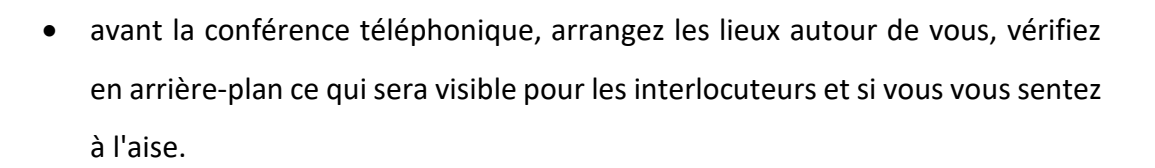

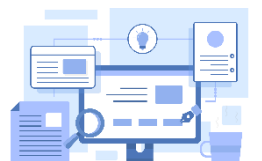

#### **Les outils**

Il existe plusieurs plateformes pour les réunions en ligne, et vous en connaissez certainement la plupart. Voici un récapitulatif rapide des plus faciles à utiliser et des plus

## populaires.

- [Zoom.us](https://zoom.us/) : il existe une version gratuite et une version premium. Il dispose de plusieurs fonctions pour rendre les réunions interactives et efficaces.
- [Google Meet :](https://meet.google.com/?pli=1) Il est gratuit et intuitif, mais il est préférable de l'utiliser uniquement pour téléphoner. Il n'a pas implémenté de fonctions spécifiques utiles pour les réunions de coopération.
- [Les équipes de Microsoft](https://www.microsoft.com/it-it/microsoft-teams/compare-microsoft-teams-options-b-onlinemeetings?=&ef_id=Cj0KCQjw_viWBhD8ARIsAH1mCd7b_3eCcC8-mMJ7M1y-MUGOCiuZ_-qOygGNR15l5NxoSBbiIAFJwb0aAqDiEALw_wcB%3AG%3As&ocid=AIDcmmr969gp7o_SEM_Cj0KCQjw_viWBhD8ARIsAH1mCd7b_3eCcC8-mMJ7M1y-MUGOCiuZ_-qOygGNR15l5NxoSBbiIAFJwb0aAqDiEALw_wcB%3AG%3As&gclid=Cj0KCQjw_viWBhD8ARIsAH1mCd7b_3eCcC8-mMJ7M1y-MUGOCiuZ_-qOygGNR15l5NxoSBbiIAFJwb0aAqDiEALw_wcB&market=it) : Il existe des versions gratuites et premium. C'est comme Google Meet

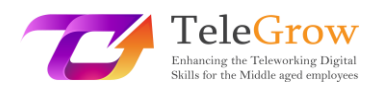

## <span id="page-10-0"></span>Chapitre 2 - Conférences en ligne

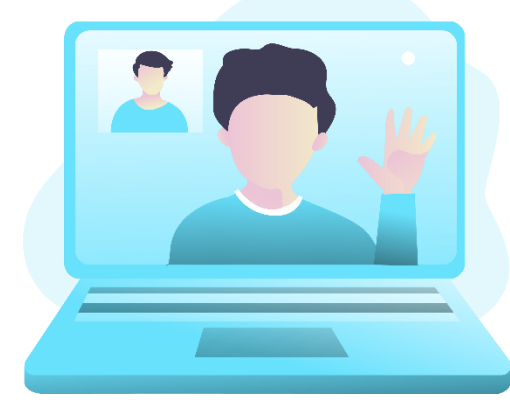

Les conférences en ligne sont un autre outil qui a été largement utilisé et dont le potentiel continuera d'être exploité à l'avenir, car elles ont répondu efficacement au besoin de communautés entières de pouvoir poursuivre leurs travaux sans devoir renoncer à se réunir, même en grands groupes. Elles ont surtout eu le grand avantage de démontrer qu'il est possible de connecter des utilisateurs du monde

*Source photo : IconScout 3*

entier, sans renoncer à l'interaction et en évitant les déplacements massifs de personnel d'une région à l'autre.

Elles diffèrent des réunions en ligne par le nombre d'utilisateurs autorisés à se connecter en même temps et par le fait qu'elles répondent davantage au modèle d'une conférence (comme son nom l'indique) qu'à celui d'une réunion, permettant d'avoir des orateurs et un public qui interagit mais dans certaines sessions.

Avant de commencer, même pour les conférences en ligne, il est préférable de procéder à quelques vérifications.

- Configurez les paramètres du PC et connectez-vous à la conférence téléphonique un peu à l'avance pour vous familiariser avec la plateforme choisie par l'hôte : c'est fou ce que 5 minutes de préparation simple évitent de faire perdre du temps à tous les autres participants.
- N'oubliez pas non plus de remettre le son en marche lorsque vous commencez à parler : fixez la caméra pour ne pas donner l'impression de regarder ailleurs et parlez clairement, pas trop vite et en utilisant le bon ton de voix.

Il existe essentiellement trois types d'événements en ligne, également appelés événements virtuels : les webinaires, les webinaires automatisés et le streaming en direct. Et il n'est pas du tout facile de choisir le type qui nous convient le mieux. Il est donc essentiel de bien comprendre les différences entre les webinaires et les

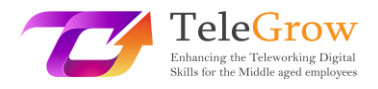

spectacles en direct, de savoir quel type d'événement en ligne peut nous permettre de mieux atteindre nos objectifs, est plus efficace pour nos buts spécifiques et peut nous apporter plus d'opportunités, puis de comprendre quel logiciel, plateforme ou outil est capable de nous apporter la contribution la plus efficace.

### **Webinar**

Le premier type d'événement virtuel à envisager est le webinaire classique.

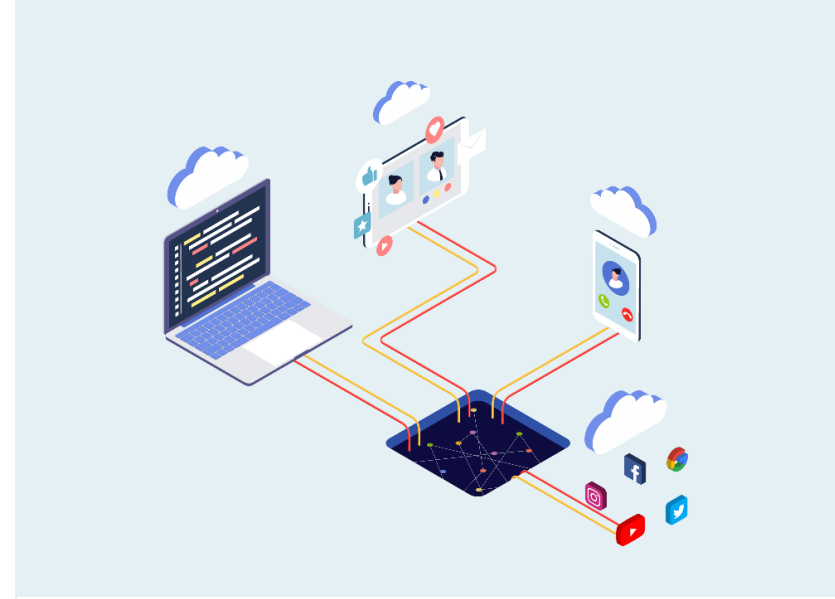

*Source photo : IconScout 4*

Il s'agit d'événements privés, accessibles uniquement à ceux qui disposent du lien d'entrée obtenu par une invitation ou une inscription.

Comme dans les conférences téléphoniques ou les réunions en ligne, l'accès a un caractère exclusif, à la différence que l'expérience est partagée avec beaucoup plus de personnes pendant le le webinaire. Il existe des webinaires avec des audiences de centaines et de centaines de personnes, voire de milliers. Disons qu'une large audience est la composante fondamentale du webinaire même si le sentiment qu'a le participant individuel est qu'un webinaire est un événement pour beaucoup mais pas pour tout le monde, ce qui maintient donc une certaine exclusivité. *Source photo : IconScout 5*

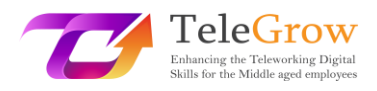

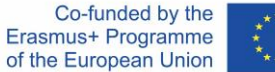

En général, le webinaire est une communication en direct de type "one to many", dans laquelle une personne à la fois parle, communique, présente des diapositives, montre du matériel et demande des interactions telles que des commentaires, des questions, des réactions, mais en général, on ne passe pas la webcam au public. Dans un webinaire, le public est passif la plupart du temps. Il n'est pas facile d'identifier une bonne plateforme pour faire des webinaires, car en réalité il y en a tellement, mais surtout parce que chacune prétend être la meilleure !

### **Webinar Evergreen**

Le deuxième type d'événement virtuel est presque la répétition du deuxième, c'est le webinaire automatisé, également appelé webinaire evergreen. Les webinaires perpétuels sont des webinaires qui simulent une expérience en direct, mais qui ne sont en fait que la rediffusion d'un webinaire préenregistré. Pour comprendre, une personne accède à un site web qui propose un webinaire qui démarre quand on le demande ou avec un court différé pour sélectionner encore plus l'audience en la limitant aux personnes réellement intéressées. Mais personne n'est en direct à ce moment-là, il s'agit de voir un enregistrement, aussi crédible soit-il.

Ces webinaires sont particulièrement utiles dans les marchés de niche où le client recherche activement la solution dont il a besoin et a besoin d'un contenu éducatif de qualité pour mieux comprendre la solution qui lui convient le mieux. Une fois le webinaire à contenu permanent terminé, les questions reçues sont rassemblées et font l'objet d'une réponse rapide.

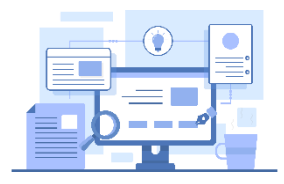

#### **Les outils**

Il existe plusieurs plateformes de webinaires, il suffit de googler le mot clé pour trouver les plus courantes. Toutes ne sont pas gratuites et proposent différents abonnements avec des coûts différents, en fonction des fonctions et du nombre

*Source photo : IconScout 6*

d'invités que vous devez accueillir pour vos webinaires. Les plus courants que vous pouvez trouver sont :

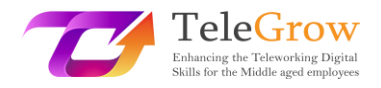

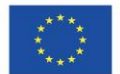

- [Webex par cisco](https://www.webex.com/it/index.html)
- [WebinarJam](https://home.webinarjam.com/index-1)
- [WebinarNinja](https://webinarninja.com/)
- **[GoToWebinar](https://www.goto.com/it/webinar)**
- [23 webinaire](https://www.twentythree.com/)

## **Diffusion en direct**

Le troisième et dernier type d'événement virtuel est le live streaming, c'est-à-dire le direct en ligne qui peut avoir lieu sur Twitch, Youtube, Facebook, Instagram, Twitter ... et ainsi de suite.

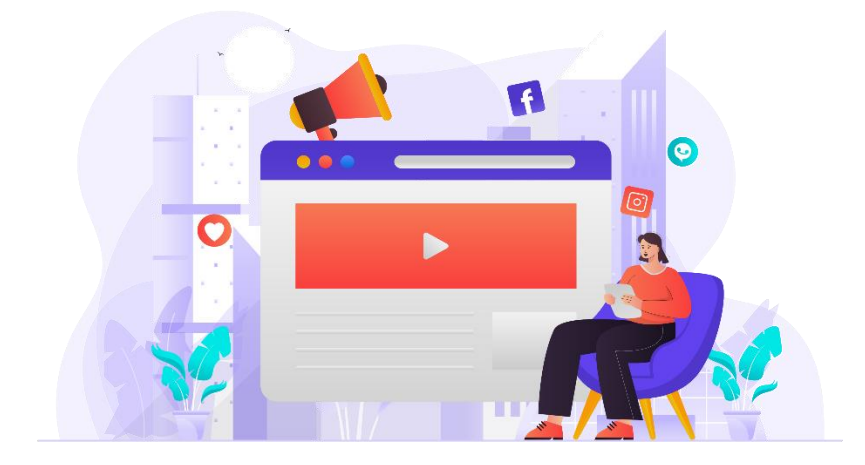

#### *Source photo : IconScout 7*

La principale différence réside dans le fait qu'aucune barrière n'empêche la vision pour ceux qui n'ont pas choisi de participer ou de laisser des données. Tout utilisateur peut être catapulté au milieu du flux en direct sans avoir à laisser de données. Pour l'y amener, il peut s'agir d'un algorithme, d'un partage, d'une invitation d'un ami, d'une activité etc...

Le live est principalement structuré pour divertir et plus le public qui participe est grand, plus le succès du live est grand. Pour cette raison, ceux qui dirigent le live se concentrent toujours beaucoup sur l'engagement du public pour coopter de nouveaux spectateurs. C'est la raison pour laquelle ils demandent des likes, ils demandent de partager le live, ils demandent des questions pour laisser des commentaires. Tout est

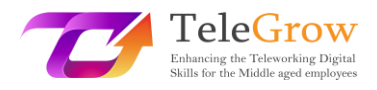

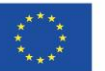

orienté vers le divertissement pour amener de plus en plus de personnes à voir le live. Un autre aspect important est que la rediffusion du live restera presque toujours disponible pour les utilisateurs sur le compte social à partir duquel le live a été enregistré.

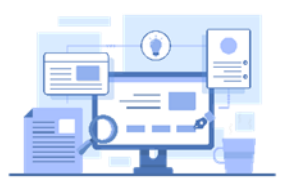

## **Les outils :**

Les plus populaires, bien sûr, sont les médias sociaux tels que Facebook, YouTube et Instagram ; mais il existe une autre plateforme très célèbre parmi les jeunes qui

s'appelle Twitch : elle est née uniquement comme plateforme en direct et de nombreux jeunes l'utilisent comme outil de divertissement. Maintenant, vous savez où vos enfants passent la plupart de leur temps sur Internet. D'autres outils sont [:StreamYard](https://streamyard.com/) et [Restream.io](https://restream.io/?utm_source=google&utm_medium=cpc&utm_campaign=Search_%2F_Competitor_StreamYard_%2F_Tier_5_v4_(AL)&utm_campaignid=14631890088&utm_adgroup=Name_Streamyard&utm_adgroupid=129643970120&utm_content=545456681470&utm_term=streamyard&utm_device=c&utm_adposition=&from=cpc-google&gclid=CjwKCAjw7IeUBhBbEiwADhiEMYsdCH0wi4u2Uvc5Yys0QIS9M01vNxjoFvDc8jIbXIve3RNyIIE1hRoCwPYQAvD_BwE&utm_initial_referrer=https%3A%2F%2Fwww.google.com%2F) , qui sont très intuitifs et faciles à utiliser.

## <span id="page-15-0"></span>Chapitre 3 - Présentations numériques

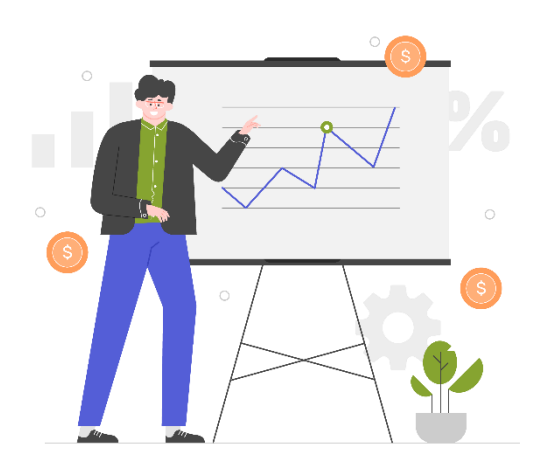

Un autre aspect fondamental dont nous avons dû commencer à nous occuper

davantage avec le smart working est la création de contenu : une grande partie des informations que nous échangeons avec d'autres utilisateurs, qu'il s'agisse de collègues, de clients ou d'étudiants, nous les transmettons par le biais de documents et de contenu multimédia, ne communiquant plus directement avec nos

*Source photo : IconScout 8*

interlocuteurs. En présentant un contenu clair, bien paginé et visuellement attrayant, notre message et notre contenu seront plus intéressants, plus attrayants et plus faciles à apprécier pour les destinataires.

Il a été scientifiquement prouvé qu'un contenu présenté de manière plus précise, accompagné d'images, de schémas et de couleurs sera plus apprécié et même plus compris qu'un simple texte noir sur blanc, qui sera immédiatement ennuyeux. D'autre part, comme on dit : "Il faut aussi plaire à l'œil".

Pour créer un contenu plus intéressant, de nombreux outils ont été créés, et même les plus populaires et les plus standards, comme Office, ont été dotés de fonctions qui permettent de créer du matériel visuellement plus intéressant.

Avant de vous fournir quelques exemples d'outils, nous vous donnons également quelques informations sur la manière de créer des présentations intéressantes et utiles.

1. **Préparez un programme :** Avant de commencer à travailler sur la présentation numérique, travaillez sur les idées en créant un schéma ou une ébauche des sujets que vous devez couvrir et en leur donnant un ordre d'importance.

Le soutien de la Commission européenne à la production de cette publication ne constitue pas une approbation de son contenu, qui reflète uniquement les opinions des auteurs, et la Commission ne peut être tenue responsable de l'utilisation qui pourrait être faite des informations contenues dans cette publication.

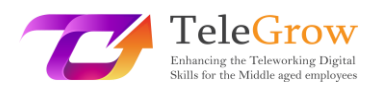

- 2. **Créer des présentations courtes et concises :** Condensez les informations dans des listes, des phrases courtes et des graphiques. Une présentation pleine de texte aura les mêmes effets qu'un long texte de mots.
- 3. **Choisissez bien la police :** n'utilisez pas de polices trop petites et trop articulées, elles rendront la lecture difficile. Nos préférées sont Helvetica et Montserrat.
- 4. **Attention à l'alignement :** même graphiquement, les éléments doivent suivre le schéma de lecture. Un utilisateur habitué à lire de gauche à droite pourrait être désorienté si les éléments sont disposés d'une autre manière. Si nécessaire, utilisez des flèches pour orienter la lecture.

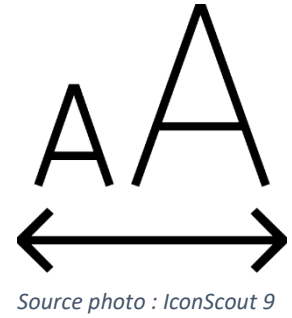

5. **N'expliquez qu'une seule idée par diapositive :** cela vous permettra d'éviter toute confusion et de décomposer le parcours en petites étapes qui rendront le travail plus efficace.

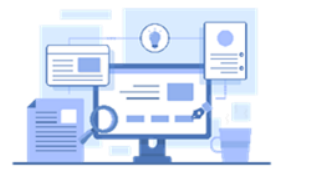

**Les outils**

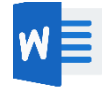

•**Microsoft Word :** vous devez rendre un long texte plus utilisable, à votre secours sur Microsoft Office vous trouverez des plug-ins intéressants qui vous permettront d'insérer des images, des illustrations et des icônes colorées et amusantes.

## **Comment installer un composant supplémentaire dans Microsoft Office**

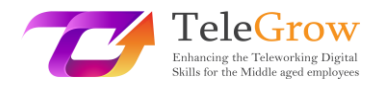

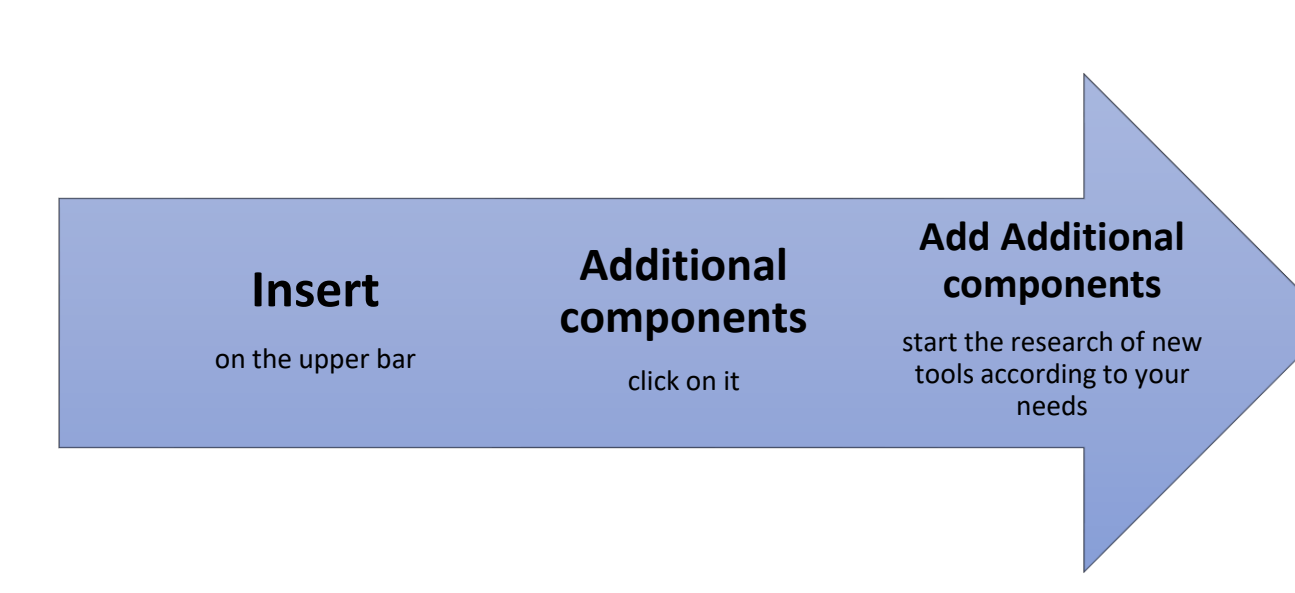

• **Icons** ou **Iconscout** sont deux des plus populaires qui vous permettent d'insérer des images et des illustrations.

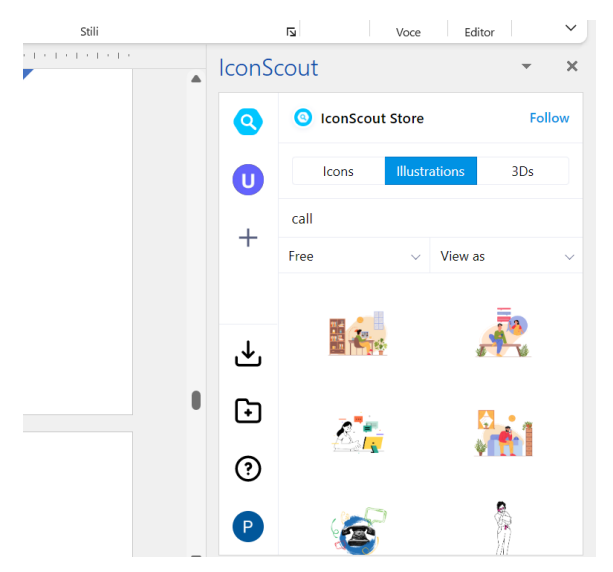

1. Sélectionnez l'outil 2. Écrivez dans la barre le mot clé pour

rechercher l'illustration ou l'icône.

3. Libérer le filtre

4. Choisissez l'illustration qui vous plaît le plus

5. Cliquez dessus et sélectionnez Dowload, il sera inséré dans le texte.

6. Ajustez ou mettez l'illustration en cohérence avec le texte.

*Capture d'écran Word Office 1*

•**Power Point :** même cette très large application, considérée comme obsolète et sans intérêt par la plupart des graphistes, peut vous aider à créer des présentations belles et fonctionnelles. Si vous n'êtes pas très doué pour les graphiques, il vous suffit d'explorer les différents modèles visibles sur la page d'accueil et de choisir celui qui vous plaît le plus. Ils sont divisés par type et par thème, une fois que vous avez chargé les bons, il suffit de

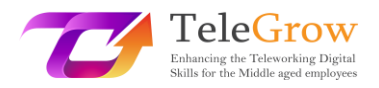

double-cliquer sur les zones de texte et de les modifier pour obtenir une présentation originale et facile à utiliser.

•**Canva :** cette plateforme est la plus célèbre qui existe, elle propose une adhésion

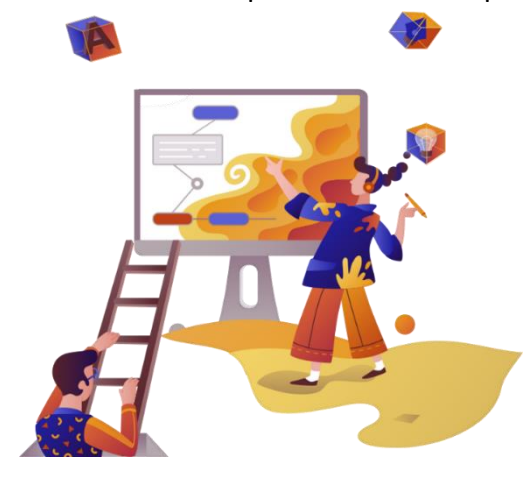

gratuite et une payante, cependant la gratuite possède déjà de nombreuses fonctionnalités utiles. Sur Canva, vous pouvez créer n'importe quel type de contenu en choisissant soit en fonction du format du contenu que vous aurez à créer, soit en fonction du type, en naviguant parmi des centaines de modèles déjà prédéfinis. Canva est née comme une plateforme centrée sur l'utilisateur,

*Source photo : IconScout 10*

donc, bien qu'au début elle puisse être effrayante, elle a été conçue de manière à ce que vous puissiez apprendre à l'utiliser en très peu de mouvements. Vous pouvez y créer tout type de présentation ou de contenu en sélectionnant des couleurs, des polices, des images, des icônes et des illustrations de toutes sortes. Comme il s'agit d'une application Web, vos créations sont stockées dans le nuage et peuvent être partagées très facilement avec d'autres utilisateurs.

•**Genial.ly :** cette application fonctionne plus ou moins comme Canva, bien qu'elle soit beaucoup plus adaptée à la création de présentations et de contenus éducatifs. L'utilisation est moins intuitive mais dispose de plusieurs fonctions plus importantes que celles mentionnées ci-dessus. Sur Genial.ly, il est possible d'intégrer des graphiques, des vidéos, de l'audio, des gifs ainsi que des images et des illustrations. Il est également possible d'enrichir les éléments avec des animations comme dans PowerPoint et d'ajouter des fonctions interactives qui permettent à l'utilisateur d'interagir avec les contenus au lieu de simplement les subir.

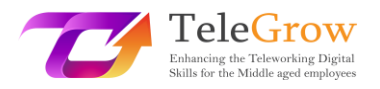

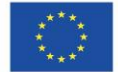

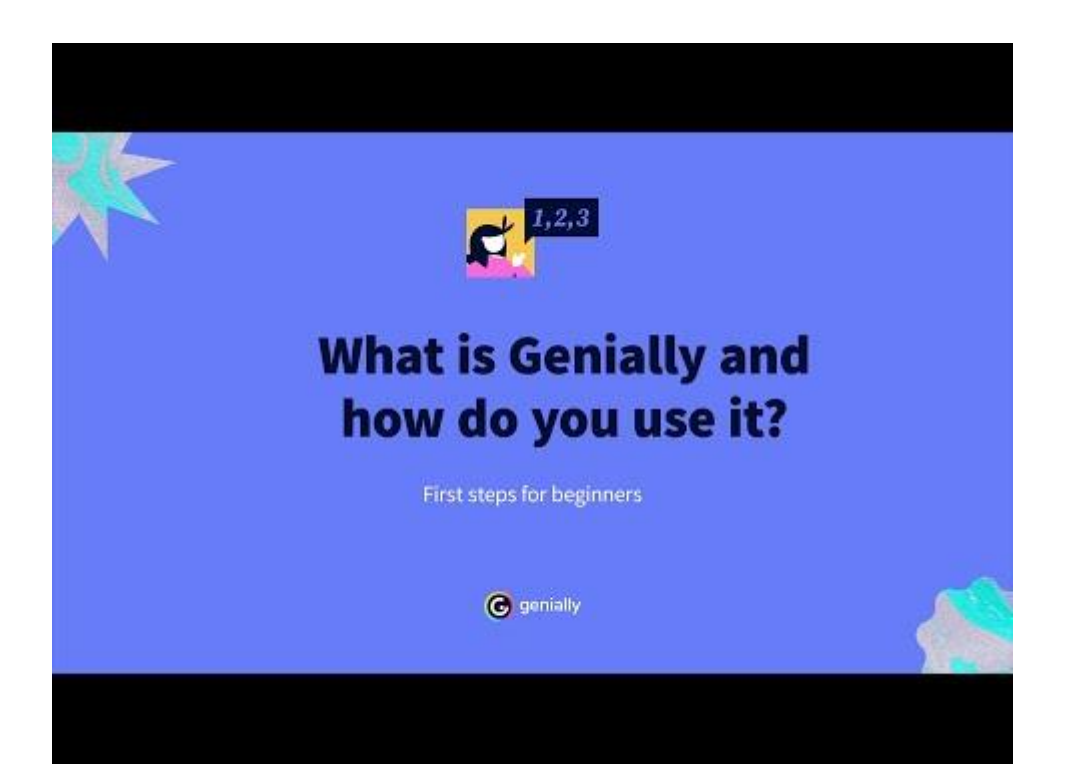

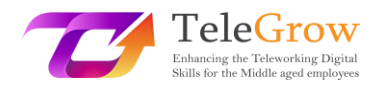

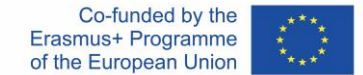

## <span id="page-20-0"></span>Chapitre 4 - Comment définir et utiliser les e-mails

#### **Créer une adresse e-mail**

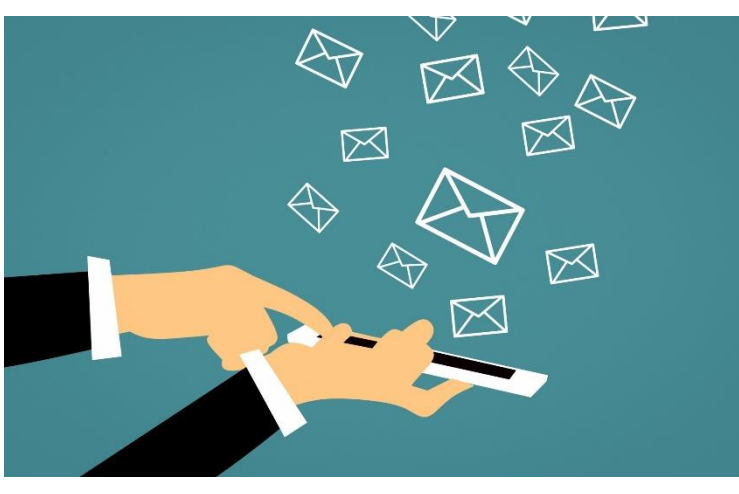

Avec l'avènement d'Internet, la manière de communiquer des informations a également changé, permettant un échange plus rapide et plus facile, même sur de longues distances. Parmi les premiers outils utilisés, on trouve les

*Source photo : IconScout 11*

courriels, dont le nom signifie lettres électroniques. Ils ont remplacé la correspondance papier, permettant d'accélérer le temps de communication entre les parties, simplement en tapant le texte et en indiquant l'expéditeur.

Au fil des ans, ce système a évolué : il existe des centaines de serveurs qui offrent le service de courrier électronique, qui permettent maintenant non seulement de rédiger des messages, mais aussi d'y joindre des fichiers, des documents, de programmer leur envoi, de les organiser en catégories choisies par l'utilisateur et aussi des fonctions pour indiquer leur urgence.

#### **Mais comment créer une adresse électronique ?**

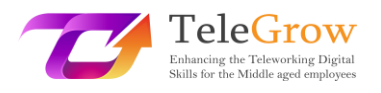

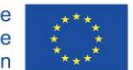

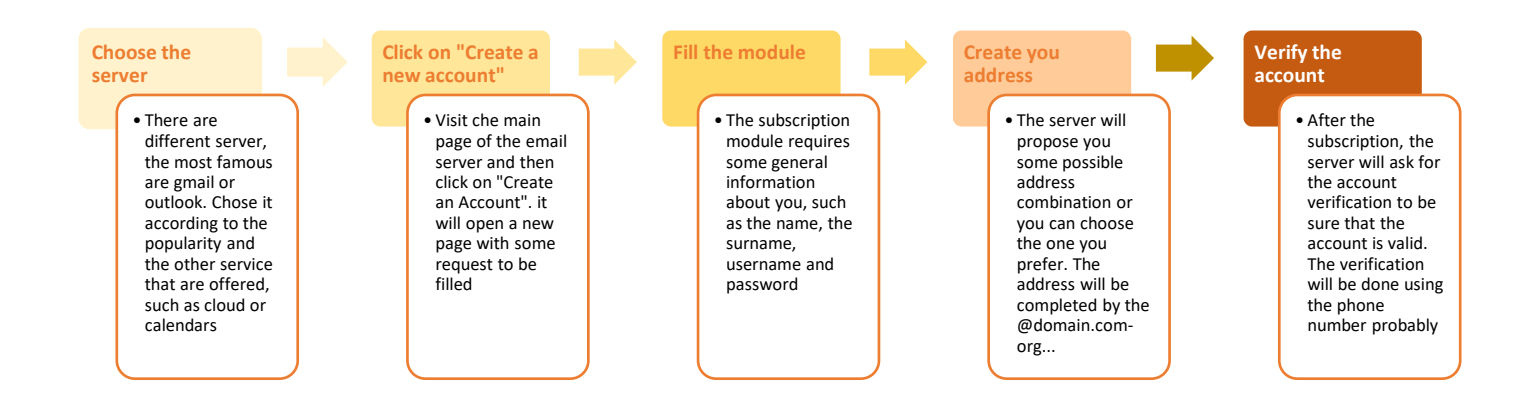

### **Quel serveur choisir ?**

1. **Gmail :** est le service de courrier électronique offert par Google. Il est associé à notre compte de moteur de recherche et en même temps à tous les services qu'il propose tels que drive, agenda, cloud pour les photos, traducteur ou cartes.

L'interface utilisateur est personnalisable et l'espace de stockage disponible est de 15 gigaoctets. Le service est gratuit. Le domaine qui le caractérise est @gmail.com

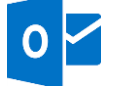

• **Outlook :** ce service est proposé par Microsoft. Ce compte de messagerie vous donnera également accès à d'autres services tels que Skype

ou Office online. Il dispose de 15 Go d'espace et est gratuit. Le domaine est @outlook.com ou l'ancien @live, @hotmail.

Yahoo : il est recommandé pour les utilisateurs qui utilisent l'adresse e-mail pour envoyer et recevoir de nombreuses pièces jointes, en effet le service dispose de 1 Tb d'espace de stockage. Comme les précédents, ce compte donne également accès à d'autres services comme Flickr. Il est également gratuit. Le domaine est @yahoo.com

Grâce à certains serveurs, vous pouvez également créer votre propre domaine, associé à votre organisation et à votre entreprise, et créer une adresse électronique personnalisée pour vous et vos collaborateurs. Généralement, ce service est payant car il nécessite l'acquisition d'un domaine spécifique à votre demande.

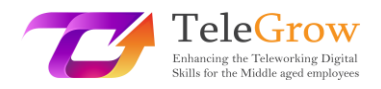

Gmail Immagini (F)

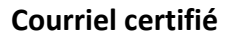

Le courrier électronique certifié est un service qui n'est pas utilisé dans tous les pays européens, mais qui est reconnu par le cadre législatif européen. A quoi sert-il et pourquoi est-il utilisé ? Le courrier électronique certifié est utilisé comme un outil de substitution aux communications officielles sur papier par les organismes et les organisations : il a une valeur juridique car le service, au moment de l'envoi, transmet également les messages à l'expéditeur dès réception et lecture du courrier électronique par le destinataire.

#### **Envoyer des fichiers de grande taille**

Les courriers électroniques ne permettent pas d'envoyer des fichiers volumineux. Chaque serveur fixe une limite maximale comme, par exemple, 200 mégaoctets. Que faire pour envoyer un fichier volumineux tel qu'une vidéo ou une conception graphique ? Il existe deux solutions possibles :

1. **Téléchargez le fichier sur une plateforme Drive** (telle que Google Drive) et partagez le fichier via un lien à partir duquel le destinataire peut le visualiser, voire travailler dessus, ainsi que le télécharger. Chaque moteur a ses propres modes, donc, si vous ne savez pas comment faire, cherchez un tutoriel. Nous vous montrons ici comment utiliser Drive.

Ouvrez le moteur de recherche et cliquez sur le carré à côté de l'icône du

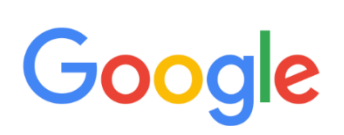

compte.

Cliquez sur le lecteur qui a cette icône

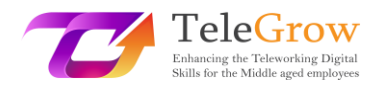

- Cliquez sur +Nouveau en haut à gauche, puis téléchargez un nouveau fichier. Attendez que le fichier se charge correctement.
- Une fois téléchargé, sélectionnez le fichier, qui deviendra bleu. En haut à droite, vous verrez les icônes suivantes

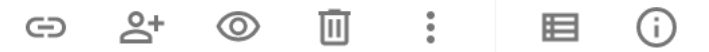

- Cliquez sur l'icône en forme de personne avec le +. Une fois le clic effectué, une fenêtre apparaît. Dans cette fenêtre, vous pouvez choisir le mode de partage : saisir l'adresse e-mail du destinataire qui doit le consulter ; copier le lien du fichier, après avoir choisi de le rendre disponible uniquement pour la consultation ou même la modification, et transmettre le lien au destinataire.

**2. WeTransfer et autres : il** existe des sites qui permettent de transférer des fichiers volumineux de manière très simple : il suffit de télécharger le fichier sur la plateforme, d'entrer l'adresse électronique du destinataire, un message et de cliquer sur envoyer. Le système enverra un e-mail au destinataire dans lequel il l'informera qu'un fichier est disponible pour lui.

## **Conseils pour utiliser l'e-mail**

**1. Envoi programmé :** si vous travaillez à des moments de la journée inhabituels pour les autres travailleurs, comme la nuit ou très tôt le matin, n'envoyez pas l'e-mail à ce moment-là mais utilisez la fonction de programmation. Comme beaucoup de personnes reçoivent également des e-mails sur leur téléphone portable, il peut être

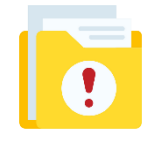

désagréable de recevoir des e-mails en dehors des heures de travail. Avec l'envoi programmé, en revanche, le destinataire recevra l'e-mail aux heures de travail habituelles et vous pourrez lire la réponse lorsque vous

ouvrirez votre boîte aux lettres électronique .

**2. Urgent :** Si le courriel que vous envoyez nécessite une réponse urgente, il existe plusieurs façons de le faire remarquer au destinataire. Certains services de messagerie prennent en charge la fonction "courrier urgent" ; par conséquent, en

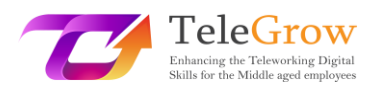

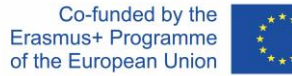

cliquant sur le drapeau correspondant, ils signaleront automatiquement la caractéristique du message ; pour les serveurs qui ne prennent pas en charge cette fonction, indiquez dans l'objet du courrier électronique [ ! URGENT].

**3. La signature :** un email est comme une lettre ; il est donc bon de signer, surtout si nous ne connaissons pas le destinataire ou si notre nom et prénom ne sont pas déductibles de notre adresse email. Pour éviter de devoir toujours écrire qui nous sommes et d'autres références importantes, nous pouvons configurer la signature automatique. Dans les paramètres du courrier électronique, cherchez la fonction de signature, écrivez le texte qu'elle contiendra

**-Nom**

**-Nom de famille**

**-Qualification professionnelle**

**-Autre adresse à laquelle vous pouvez être contacté (numéro de téléphone ou autre adresse électronique)**

## <span id="page-25-0"></span>Chapitre 5 - Appliquer des normes de comportement lors de l'interaction et de l'utilisation des technologies numériques

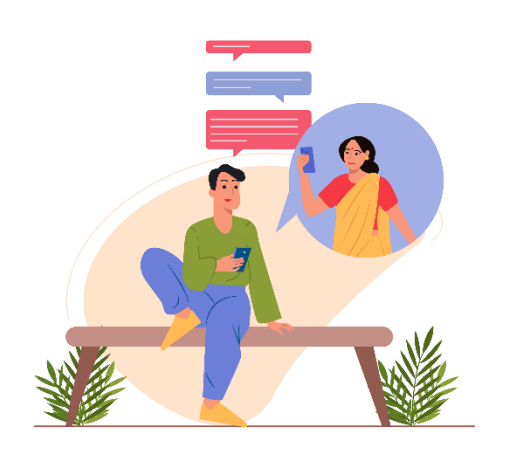

Cela fait presque 30 ans que l'on parle de la nétiquette, mais tous les cybernautes ne connaissent pas les règles qui la régissent. Dans ce paragraphe, nous en savons plus sur les comportements à mettre en œuvre en fonction des actions que l'on effectue sur le web. Le terme nétiquette combine le

*Source photo : IconScout 12*

mot anglais network (réseau) et le mot français étiquette (bonne éducation). La nétiquette est donc l'ensemble des règles (informelles) régissant la bonne conduite d'un utilisateur sur le réseau, guidant son comportement lorsqu'il surfe sur les réseaux sociaux, les blogs, les forums, les groupes de discussion ou qu'il envoie des e-mails. Aucune loi n'impose le respect de la nétiquette, mais elle est souvent mentionnée dans les contrats de fourniture de services d'accès au fournisseur. "La nétiquette" désigne les règles d'étiquette qui s'appliquent à la communication en ligne.

Deux documents établissent définitivement la nétiquette à partir de 1995. Le document RFC 1855 contient toutes les règles universellement reconnues pour l'utilisation correcte du réseau. Le document RFC 2635, quant à lui, concerne les règles relatives au spam. Certaines de ces règles peuvent avoir des implications pénales ou civiles, constituant des violations des codes susmentionnés. Pensez, par exemple, aux délits d'injure, de diffamation ou de harcèlement.

Le non-respect de l'étiquette du web entraîne la désapprobation des autres utilisateurs connectés au réseau. Cela peut nécessiter la suspension de certains services ou le bannissement d'un groupe.

Le soutien de la Commission européenne à la production de cette publication ne constitue pas une approbation de son contenu, qui reflète uniquement les opinions des auteurs, et la Commission ne peut être tenue responsable de l'utilisation qui pourrait être faite des informations contenues dans cette publication.

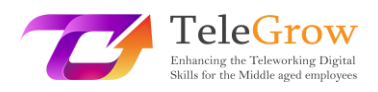

Le spamming, le mailbombing ou le multi posting, l'envoi d'e-mails sans objet, les commentaires sur un ton grossier. Ou encore, envoyer un e-mail à plusieurs contacts en rendant visible l'adresse des autres, en l'insérant dans "A" au lieu de "CCN" et en violant la vie privée, ou envoyer des virus en postant ou en taguant des utilisateurs sur les réseaux sociaux à leur insu. Ce ne sont là que quelques-uns des nombreux comportements qui violent la nétiquette de l'internet. En plus des règles dictées par la nétiquette en fonction du contexte (e-mail, réseau social, application de messagerie instantanée, DAD), d'autres règles sont dictées par le bon sens. Il s'agit sans doute de :

- Respectez les différentes cultures et religions ;
- Respectez les droits d'auteur ;
- Ne violez pas la vie privée d'autrui ;
- Ne diffusez pas d'images ou de vidéos sanglantes ou pornographiques ;
- Ne fournissez pas d'informations incorrectes, inexactes, ambiguës ou incomplètes.
- Dites bonjour et signez.

## **Étiquette en ligne : comment se comporter en respectant la nétiquette**

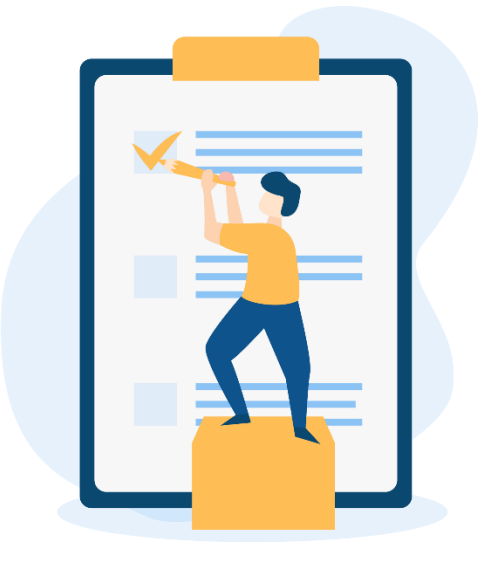

*Source photo : IconScout 13*

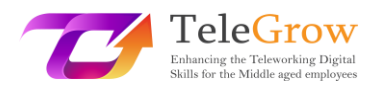

Pour résumer les règles de comportement et les adapter à chaque contexte, nous pouvons identifier 15 règles d'étiquette en ligne :

- **1.** Relisez le message avant de le publier, en faisant attention à l'orthographe et à la ponctuation ;
- **2.** N'utilisez pas de majuscules : elles sont synonymes de cris. Désactivez le verrouillage des majuscules avant de taper ;
- **3.** Ne dédaignez pas l'utilisation d'émoticônes pour veiller à ce que le contenu des messages ne soit pas déformé ;
- **4.** Demandez toujours l'autorisation avant de marquer d'autres personnes sur des photos ou des vidéos ;
- **5.** Ne publiez pas de contenu susceptible d'embarrasser un autre utilisateur ;
- **6.** Respectez la vie privée des autres utilisateurs en évitant de publier des informations personnelles et des données sensibles ;
- **7.** Citer les sources et, si possible, les lier, dans le cas de publications de textes, de photos ou de vidéos ;
- **8.** Postez des messages qui ont un sens dans le cadre de la discussion, en évitant d'offenser ou de générer des querelles ;

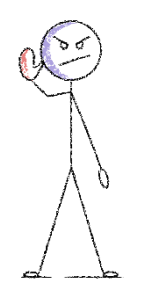

**9.** Ne devenez pas une cyberintimidation en publiant des messages faisant l'apologie de la haine, de la discrimination raciale, sexuelle ou religieuse ;

**10.** Exprimez votre position de manière respectueuse et sans attaquer personnellement ceux qui pensent différemment ;

**11.** Ne soyez pas dur avec ceux qui font des erreurs ;

- **12.** N'offensez pas les autres en utilisant un langage profane, grossier, inapproprié ou désobligeant ;
- **13.** Utilisez les hashtags correctement et sans exagérer ;
- **14.** Sélectionnez les contacts à qui envoyer des invitations pour les jeux, les pages et les applications. Ne les invitez pas en masse ;
- **15.** Ne placez pas de publicités pour vos produits sur les lignes de temps.

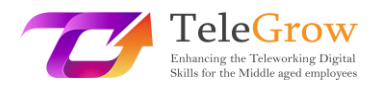

Il suffira donc de suivre ces 15 règles simples pour faire du réseau un lieu correct et adapté à chacun.

## <span id="page-28-0"></span>Chapitre 6 - Activité pratique/ Fiche de travail et outils utiles

## Activités pratiques

## **1. Créez votre présentation personnelle en utilisant Canva ou Genial.ly**

Avant de commencer, choisissez le sujet que vous souhaitez présenter dans votre présentation numérique. Il peut s'agir d'un sujet lié à votre travail ou, si vous n'avez rien à préparer, essayez de créer une présentation sur vous-même.

- Créez un schéma des éléments les plus importants du sujet qu'il est fondamental de présenter.
- Essayez d'associer le format à l'élément d'information. Cet élément d'information convient-il à une infographie ? Ou plutôt à un tableau ? Ou une image ? De cette façon, vous aurez une idée claire des outils que vous devez utiliser et rechercher.
- Choisissez la plateforme en fonction de vos besoins.
- Choisissez le modèle : Canva et Genial.ly ont tous deux un modèle prêt à être utilisé, choisissez celui qui correspond le mieux à votre sujet et à votre idée.
- Explorez les fonctions et essayons. Au premier essai, probablement, ce ne sera pas parfait, mais plus vous essayerez, mieux ce sera.
- Dernier point, mais non le moindre : laissez libre cours à votre créativité !

## **2. Partagez votre présentation**

Il est maintenant temps de la partager avec quelqu'un. Si vous avez créé une présentation liée à votre travail, essayez de l'envoyer à vos collègues par courrier électronique ou en utilisant les options de partage. De cette façon, vous la rendrez également accessible aux autres et ils pourront vous faire part de leurs commentaires et suggestions sur... ou ils seront étonnés par votre beau travail.

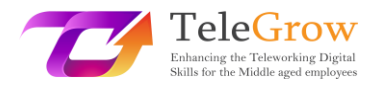

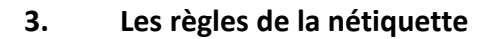

Créez un petit aide-mémoire de ce qui est autorisé et de ce qui ne l'est pas lorsque vous communiquez par le biais d'outils numériques et placez-le à un endroit visible. Chaque fois que vous avez un doute, ou que vous tentez d'appliquer un comportement différent, vérifiez s'il est correct ou non.

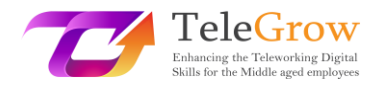

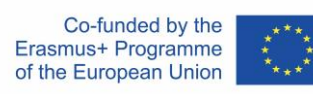

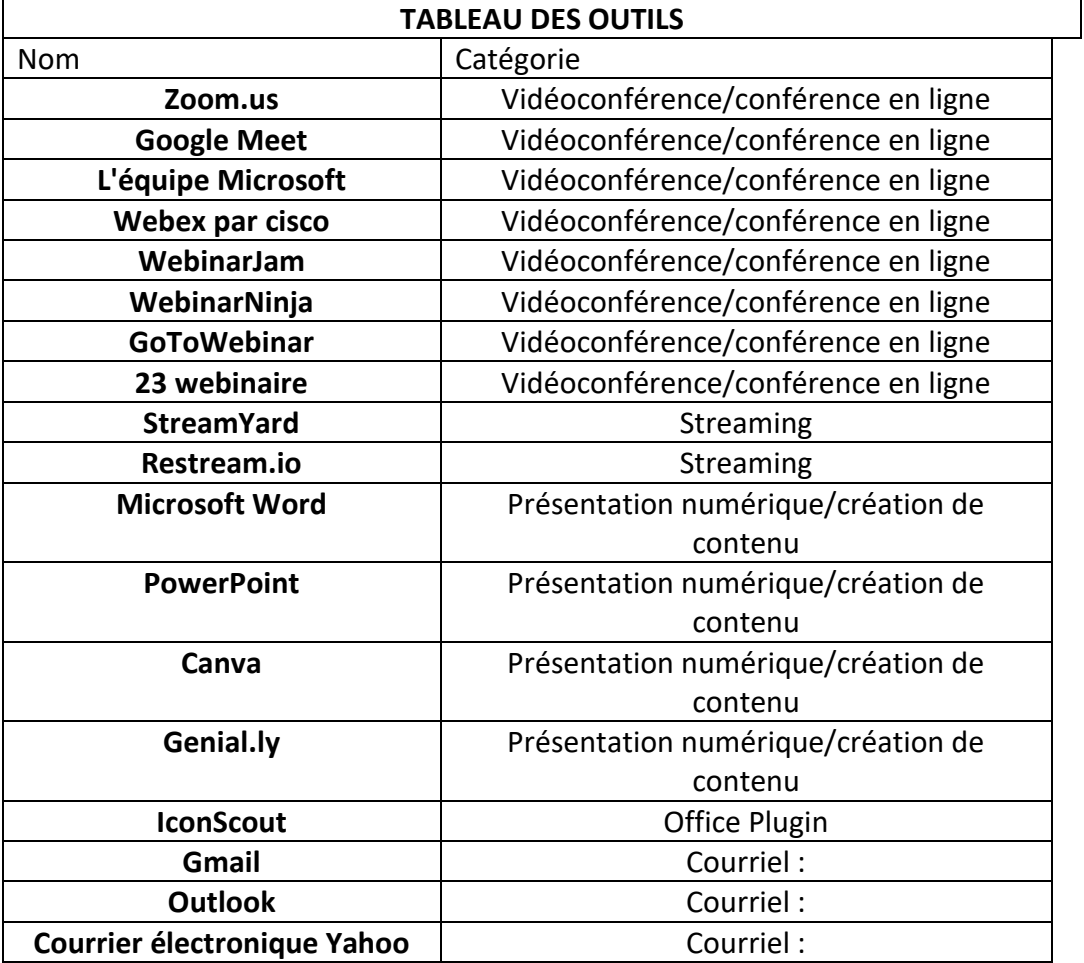

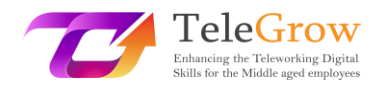

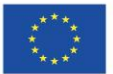

# <span id="page-31-0"></span>4. Références

*Aranzulla Salvatore, Come creare un indirizzo di posta elettronica, de [https://www.aranzulla.it/come-creare-un-indirizzo-di-posta-elettronica-](https://www.aranzulla.it/come-creare-un-indirizzo-di-posta-elettronica-917616.html%23:~:text=Per%20creare%20un%20indirizzo%20Gmail,collocato%20in%20alto%20a%20destra.)[917616.html#:~:text=Per%20creare%20un%20indirizzo%20Gmail,collocato%20in%20alto%2](https://www.aranzulla.it/come-creare-un-indirizzo-di-posta-elettronica-917616.html%23:~:text=Per%20creare%20un%20indirizzo%20Gmail,collocato%20in%20alto%20a%20destra.) [0a%20destra.](https://www.aranzulla.it/come-creare-un-indirizzo-di-posta-elettronica-917616.html%23:~:text=Per%20creare%20un%20indirizzo%20Gmail,collocato%20in%20alto%20a%20destra.)*

*Cerri Giacomo, I migliori strumenti per smart working e web conference, consulté le 23 octobre 2020 sur* 

*[https://www.officeadok.it/strumenti-smart-working-web-conference-distance-learning/.](https://www.officeadok.it/strumenti-smart-working-web-conference-distance-learning/)*

*Esposito Riccardo, 5 consigli per realizzare una presentazione efficace, récupéré le 25 mars 2022 sur* 

*[https://www.mysocialweb.it/presentazione-efficace/.](https://www.mysocialweb.it/presentazione-efficace/)*

*Réseau Kapersky, Top 10 des règles de sécurité sur Internet, sur*  https://usa.kaspersky.com/resource-center/preemptive-safety/top-10-internet-safety-rulesand-what-not-to-do-online.

*Linkem network, Netiquette : ecco le 15 regole del galateo online, retrived October, 23, 2020 from* 

*<https://blog.linkem.com/netiquette/>*

*Minguzzi Giorgio, Eventi Online : come scegliere fra webinar, live streaming e gli altri virtual event, consulté le 13 septembre 2021, à l'adresse*  [https://www.merita.biz/eventi-online-webinar-live-streaming/.](https://www.merita.biz/eventi-online-webinar-live-streaming/)

*Smeup, Conference call online di qualità : stesse buone maniere dell'offline ma approcci diversi, récupéré le 15 janvier 2021, d[e https://www.smeup.com/magazine/blog/conference](https://www.smeup.com/magazine/blog/conference-call-di-qualita/)[call-di-qualita/.](https://www.smeup.com/magazine/blog/conference-call-di-qualita/)*

*Soliman Sara, Sintesi, concretezza ed emozione : 8 consigli per una presentazione efficace, récupéré le 15 novembre 2021 de* 

*[https://www.aessecommunication.it/presentazioni-efficaci-obiettivo/.](https://www.aessecommunication.it/presentazioni-efficaci-obiettivo/)*